#### Νικόλαος Δ. Τσελίκας

**Τμήμα Πληροφορικής & Τηλεπικοινωνιών**

**Πανεπιστήμιο Πελοποννήσου**

**Προγραμματισμός Ι Οδηγίες - Γενικές Πληροφορίες για τις Προγραμματιστικές Ασκήσεις**

# **Εβδομαδιαίως...**

 **Έλεγχος και Εξέταση των Προγραμματιστικών Ασκήσεων την ώρα του εργαστηρίου για τον καθένα**

- **Group 1 Τρίτη (14:00 – 16:00)**
- **Group 2 Τρίτη (19:00 – 21:00)**
- **Group 3 Τετάρτη (15:00 – 17:00)**

## **Παράδοση μέσω του eclass (upload)**

 **Προθεσμία: τα μεσάνυχτα της επόμενης Δευτέρας από την ανακοίνωσή τους (σε περίπτωση αλλαγής μέρας/ώρας παράδοσης θα ανακοινώνεται κατά την αποστολή των προγραμματιστικών ασκήσεων προς επίλυση)**

## **Εσείς:**

 **Δημιουργία των αρχείων πηγαίου κώδικα (.c) με τις λύσεις των ασκήσεων και ανέβασμα (upload) ενός (1) συμπιεσμένου αρχείου (π.χ. .zip ή .rar ή .7z κτλ), που θα περιέχει όλα τα αρχεία πηγαίου κώδικα, εντός της προθεσμίας**

## **Ονοματολογία Λύσεων των Ασκήσεων**

# **Γενικό όνομα για τα αρχεία πηγαίου κώδικα**

## **hwΧΧ\_grΥΥ\_ΖΖ.c**

### **όπου:**

- **ΧΧ: Η τρέχουσα σειρά των προγραμματιστικών ασκήσεων (π.χ. 03 για την 3<sup>η</sup> σειρά ασκήσεων)**
- **ΥΥ: Το group id της ομάδας (δυάδας) σας (π.χ. 09 για το group με id 9)**
- **ΖΖ: Ο αριθμός εκφώνησης της άσκησης από την τρέχουσα σειρά ασκήσεων (π.χ. 07 για την έβδομη άσκηση της τρέχουσας σειράς προγραμματιστικών ασκήσεων)**

## **Ονοματολογία Συμπιεσμένου Αρχείου (upload στο eclass)**

 **Όλα τα αρχεία πηγαίου κώδικα θα πρέπει να συμπιεστούν σε ένα αρχείο με το παρακάτω γενικό όνομα:** 

**hwXX\_grYY\_Epitheto1\_Epitheto2\_aa\_bb\_cc\_... και κατάληξη .zip ή .rar ή .7z κτλ**

#### **όπου:**

- **ΧΧ: Η τρέχουσα σειρά των προγραμματιστικών ασκήσεων (π.χ. 03 για την 3<sup>η</sup> σειρά ασκήσεων)**
- **ΥΥ: Το group id της ομάδας (δυάδας) σας (π.χ. 09 για το group με id 9)**
- **Epitheto1\_Epitheto2: Τα επίθετα των μελών της ομάδας με λατινικούς χαρακτήρες (Π.χ. Seklou\_Tselikas)**
- **aa\_bb\_cc\_…: Οι αριθμοί εκφωνήσεων των αντίστοιχων σωστά λυμένων ασκήσεων που περιέχονται (π.χ. αν περιέχονται οι λύσεις των ασκήσεων 1, 2, 3, 5 θα είναι αντίστοιχα: 01\_02\_03\_05)**

# **Παράδειγμα**

 **Έστω ότι η δυάδα με group id 19 (Κυριακή Σεκλού και Νίκος Τσελίκας) έχει υλοποιήσει τις 6 από τις 10 ασκήσεις (και έστω ότι αυτές είναι οι ασκήσεις 1, 2, 4, 7, 8, 10) από την 3η σειρά ασκήσεων** 

 **Τότε τα ονόματα των αρχείων με τον πηγαίο κώδικα που θα πρέπει να παραδοθούν θα είναι τα εξής:**

> **hw03\_gr19\_01.c hw03\_gr19\_02.c hw03\_gr19\_04.c hw03\_gr19\_07.c hw03\_gr19\_08.c hw03\_gr19\_10.c**

 **Τα αρχεία αυτά θα πρέπει να περιέχονται στο συμπιεσμένο αρχείο (έστω zip) με όνομα:**

**hw03\_gr19\_Seklou\_Tselikas\_01\_02\_04\_07\_08\_10.zip**

## **Λειτουργικό Σύστημα και Προγραμματιστικό Περιβάλλον**

 **Για το δικό σας καλό θα πρέπει κατ' αρχάς να εξοικειωθείτε με το command line (Unix/Linux terminal)**

#### **Εναλλακτικές:**

- **Μηχάνημα με αποκλειστικό λειτουργικό σύστημα κάποια Linux διανομή (π.χ. Ubuntu)**
	- *[Οδηγίες θα βρείτε στο διαδίκτυο \(ενδεικτικά:](https://ubuntu.com/tutorials/install-ubuntu-desktop#1-overview) https://ubuntu.com/tutorials/installubuntu-desktop#1-overview)*
- **Dual boot PC (π.χ. Windows/Ubuntu)**
	- *Οδηγίες θα βρείτε στο διαδίκτυο (ενδεικτικά: <https://www.youtube.com/watch?v=Z-Hv9hOaKso>) και στο eclass*
- **Σε Windows 10/11, παρέχεται η δυνατότητα Power Shell (και μπορείτε να εγκαταστήσετε κάποιο terminal-based λειτουργικό σύστημα π.χ. Ubuntu)** 
	- *Οδηγίες θα βρείτε στη συνέχεια των διαφανειών και στο διαδίκτυο (ενδεικτικά: <https://www.youtube.com/watch?v=Cvrqmq9A3tA>)*
- **Εγκατάσταση CygWin ή MinGW σε Windows**
	- *Οδηγίες θα βρείτε στο διαδίκτυο (ενδεικτικά: <https://cygwin.com/install.html> και <https://www.youtube.com/watch?v=sXW2VLrQ3Bs>) και στο eclass*
- **Εγκατάσταση του Virtual Box σε Windows με σκοπό τη δημιουργία εικονικής μηχανής κάποιας διανομής Linux, π.χ. Ubuntu (απαιτεί αρκετά ισχυρό υπολογιστή, δεν ενδείκνυται)**
	- *Οδηγίες θα βρείτε στο διαδίκτυο (ενδεικτικά: <https://www.youtube.com/watch?v=x5MhydijWmc>) και στο eclass*

# **Power Shell σε Windows 10/11 (1/6)**

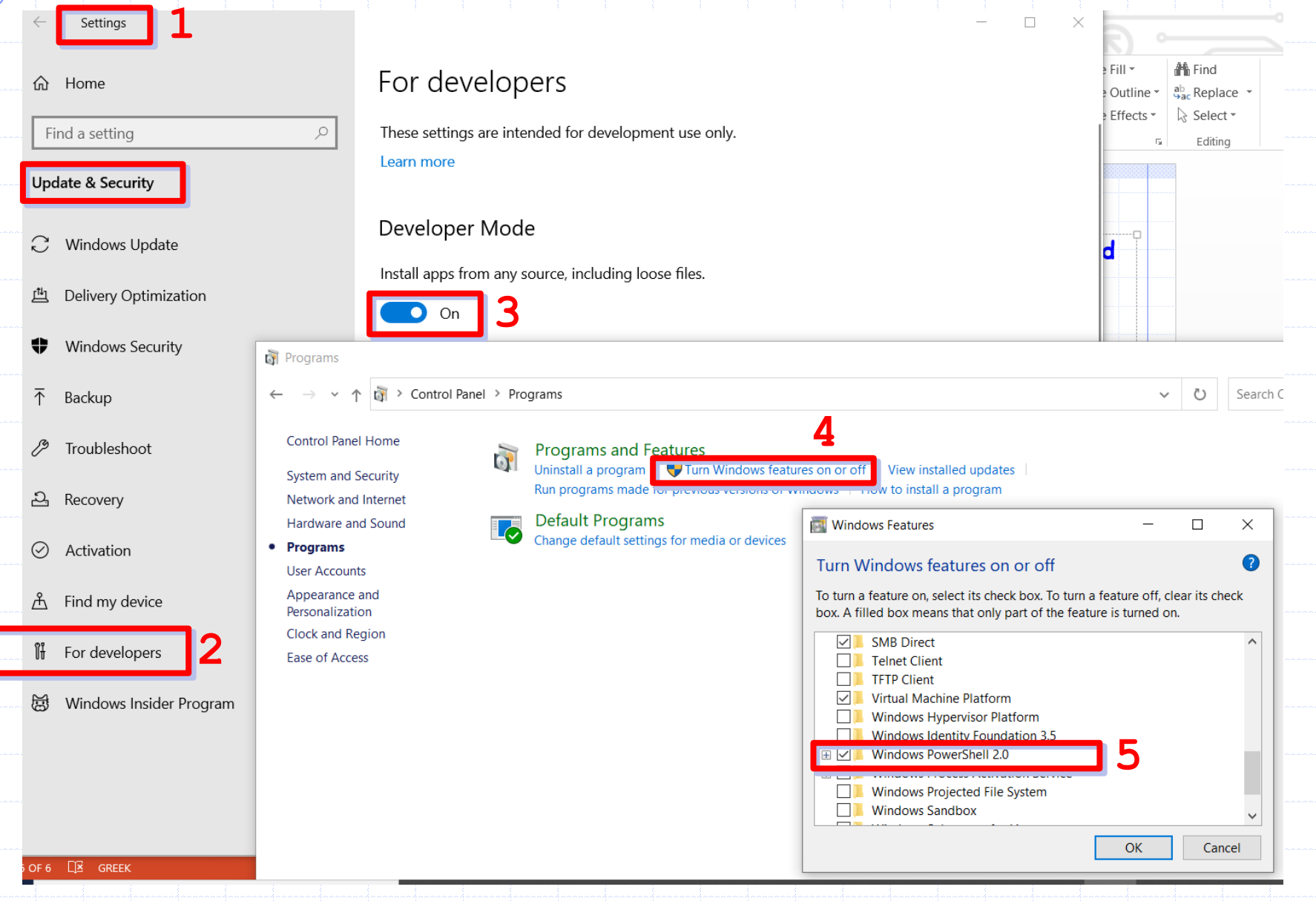

# **Power Shell σε Windows 10/11 (2/6)**

#### **Στη συνέχεια κατεβάζουμε/εγκαθιστούμε από το Windows Store κάποια LTS (long term support) έκδοση Ubuntu**

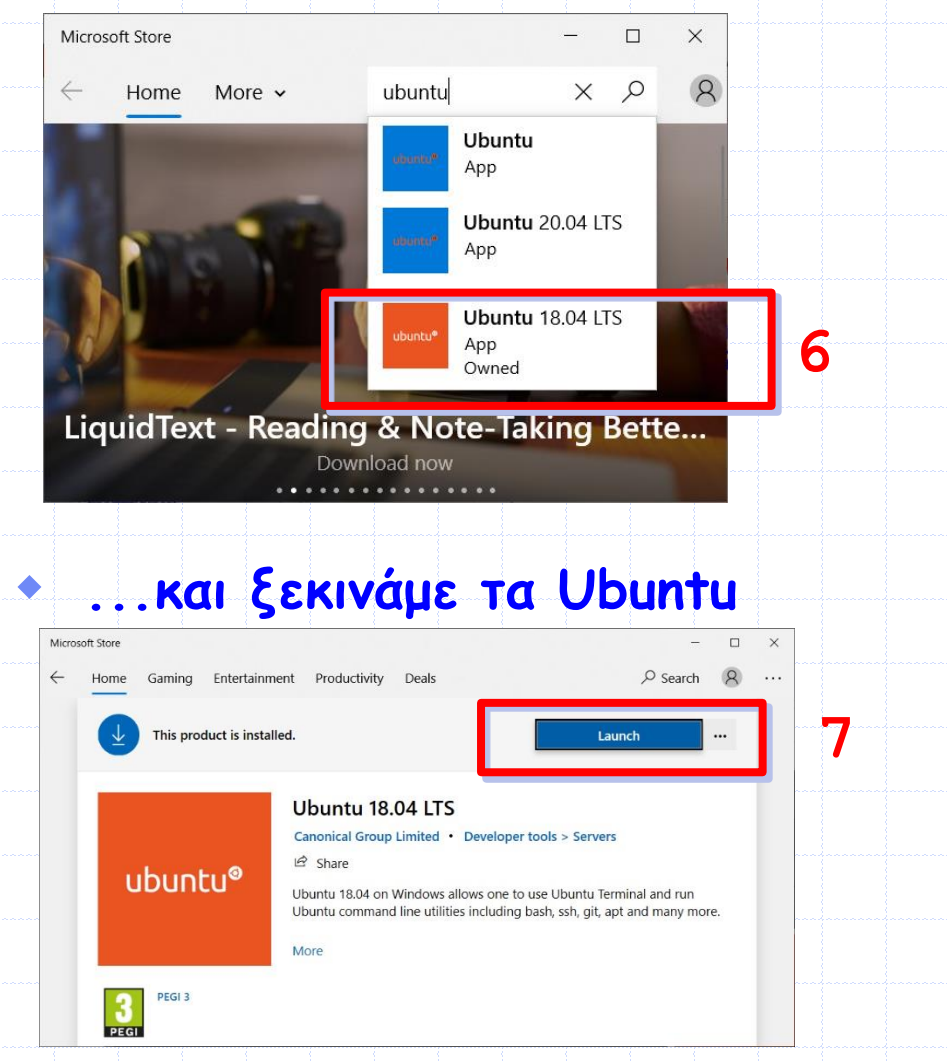

### **Προσοχή!!!**

**Κατά την εκκίνηση θα σας ζητηθεί να δώσετε ένα username κι ένα password (2 φορές, για επιβεβαίωση). Μπορείτε να πληκτρολογήσετε ό,τι θέλετε, αλλά δεν θα πρέπει να το ξεχάσετε ποτέ (να το σημειώσετε κάπου)**

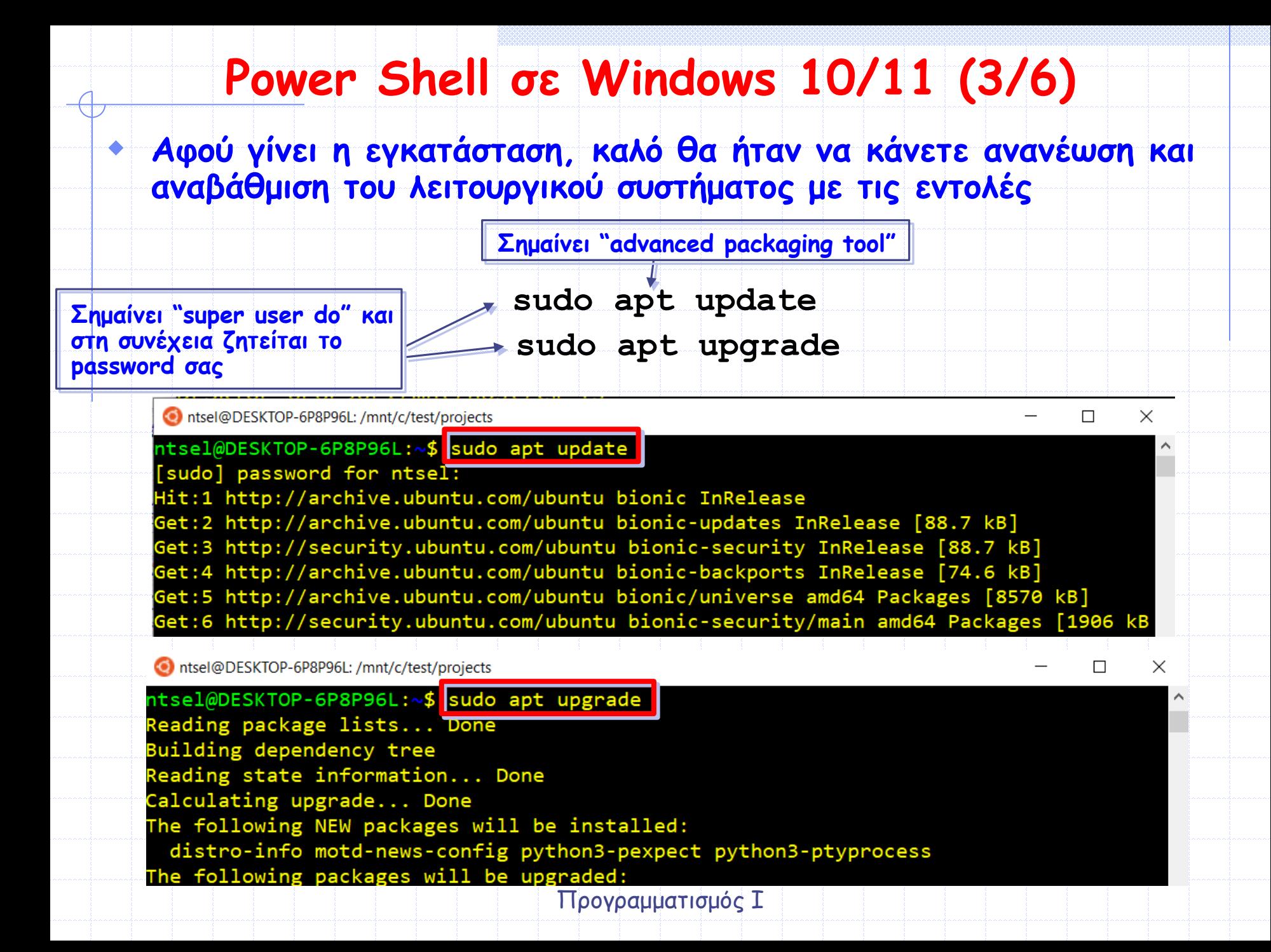

# **Power Shell σε Windows 10/11 (4/6)**

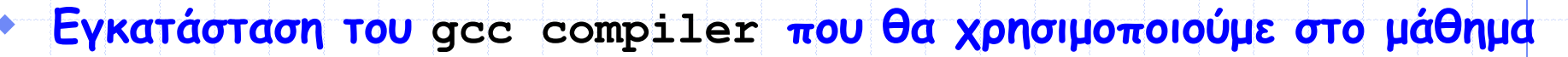

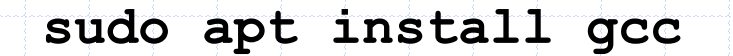

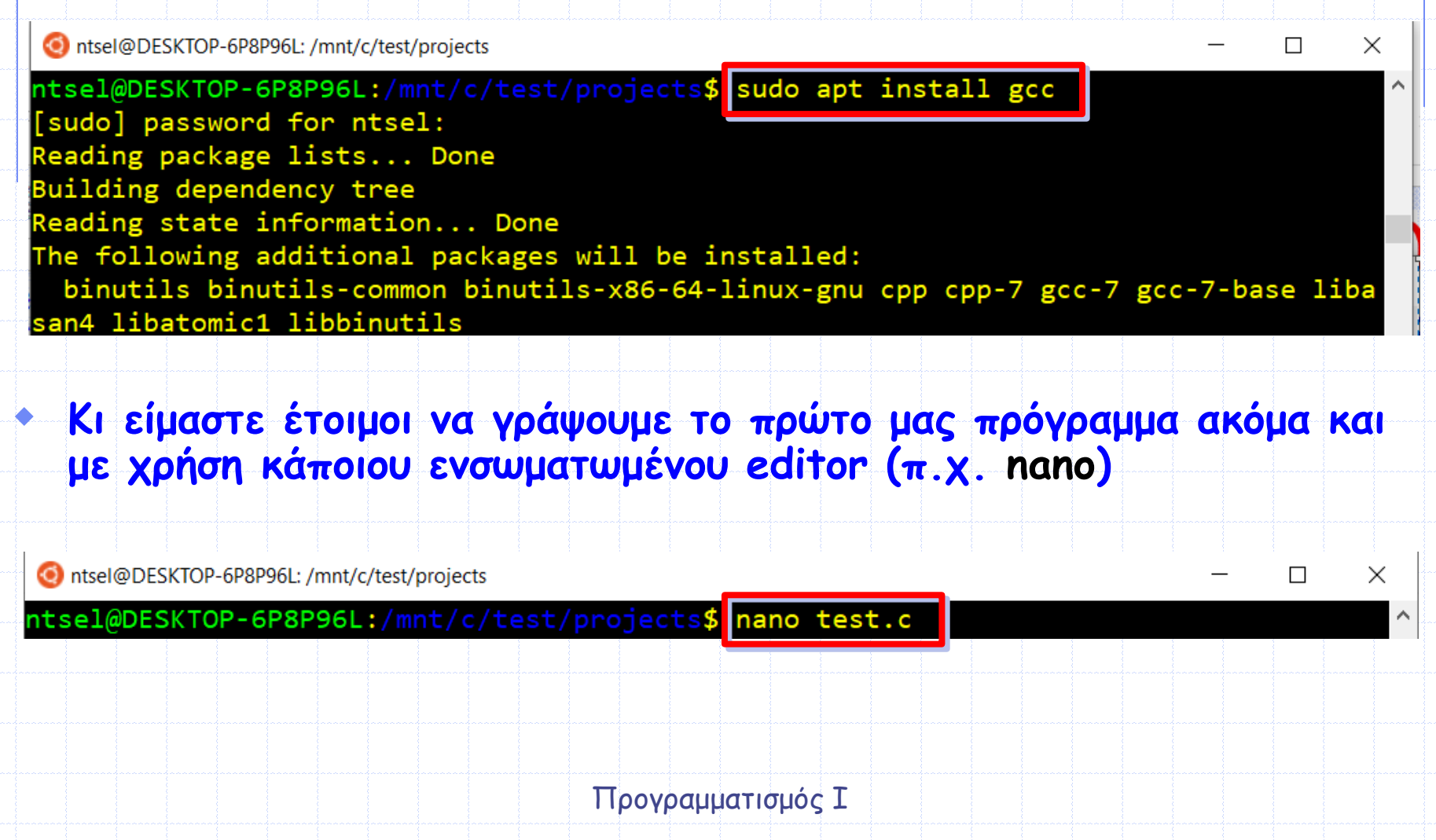

#### **Power Shell σε Windows 10/11 (5/6)** O ntsel@DESKTOP-6P8P96L: /mnt/c/test/projects  $\Box$  $\times$ **GNU nano 2.9.3** test.c

#### #include <stdio.h>

int **main(**void)

 $printf("Hello!!\n'$ ; return 0;

**Κaι να το μεταγλωττίσουμε**

<mark>^G</mark> Get Help Exit

J —

ho Write Out **Read File**  $\wedge$  $R$ 

**NW** Where Is Replace

**AK** Cut Text **^J** Justify <mark>^U</mark> Uncut Text <mark>^T</mark> To Spell

**Το όνομα του «εκτελέσιμου» (συνήθως ίδιο με το όνομα του αρχείου πηγαίου κώδικα χωρίς** 

 $AC$ Cur Pos Go To Line

**Το όνομα του αρχείου πηγαίου κώδικα**

 $\Box$ 

 $\times$ 

ontsel@DESKTOP-6P8P96L:/mnt/c/test/projects

ntsel@DESKTOP-6P8P96L:/mnt/c/test/projects\$ gcc -o<mark>[test</mark> test.c ntsel@DESKTOP-6P8P96L:/mnt/c/test/projects\$

Προγραμματισμός Ι

**την κατάληξη)**

**Δεν υπάρχουν συντακτικά λάθη!!**

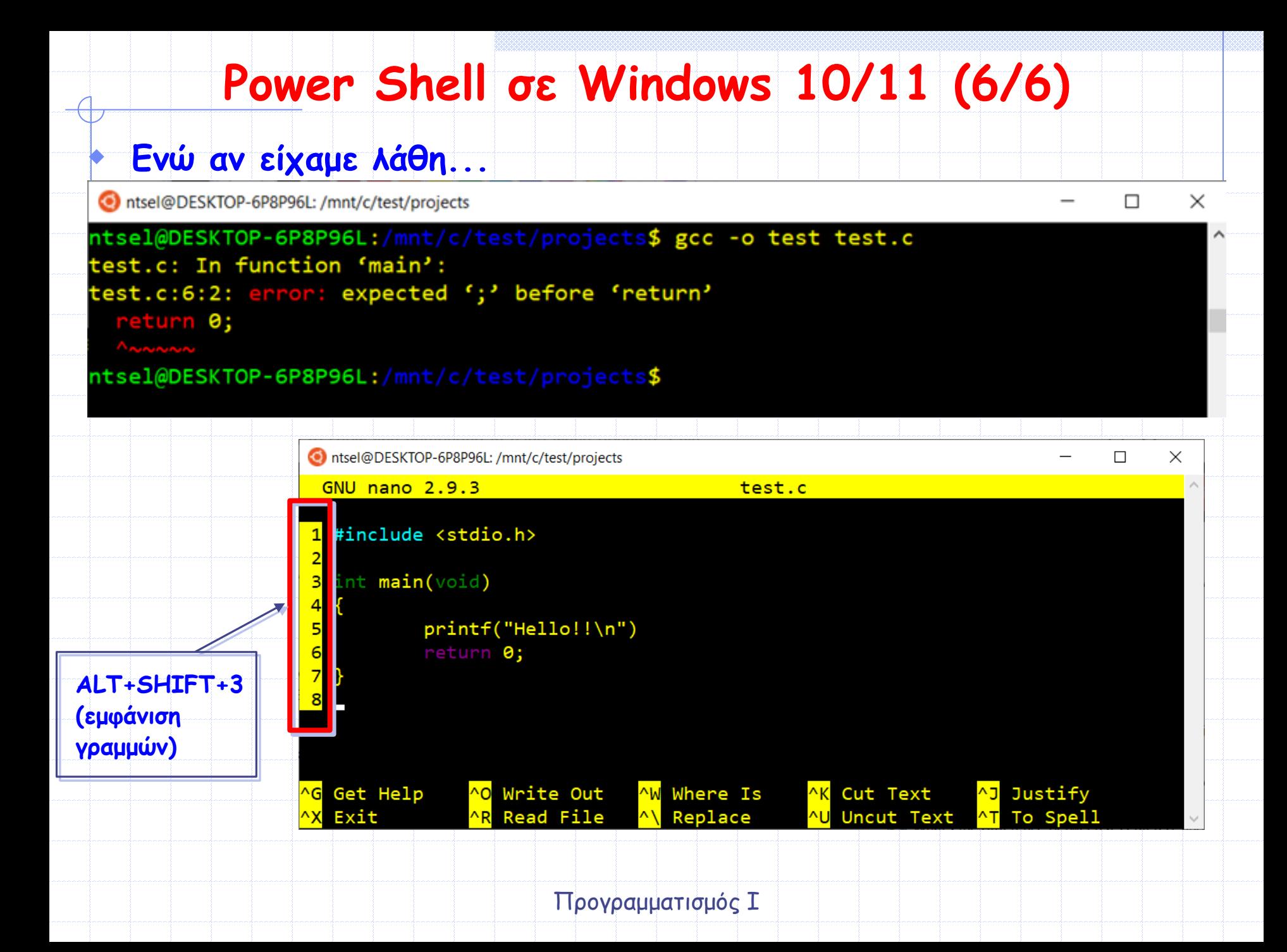